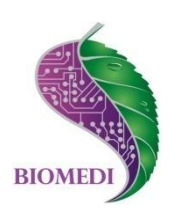

# **Портативный аппаратно-программный комплекс**

# **«БИОТЕСТ 2.0»**

# **Руководство пользователя**

Ознакомьтесь перед началом работы

Мы рады приветствовать Вас в качестве пользователя АПК БИОТЕСТ – системы оценки состояния энергетических меридианов организма, отличающейся удобством, простотой и оперативностью применения.

Пожалуйста, для усовершенствования комплекса сообщите нам о любых ошибках или неисправностях, с которыми Вам пришлось столкнуться при работе с АПК.

Контактная информация:

e-mail [info@biomedis.ru](mailto:info@biomedis.ru)

адрес 107140, г.Москва, ул.Верхняя Красносельская, д.2/1, стр.1 оф.408 телефон +7(495) 646 8826

# Содержание

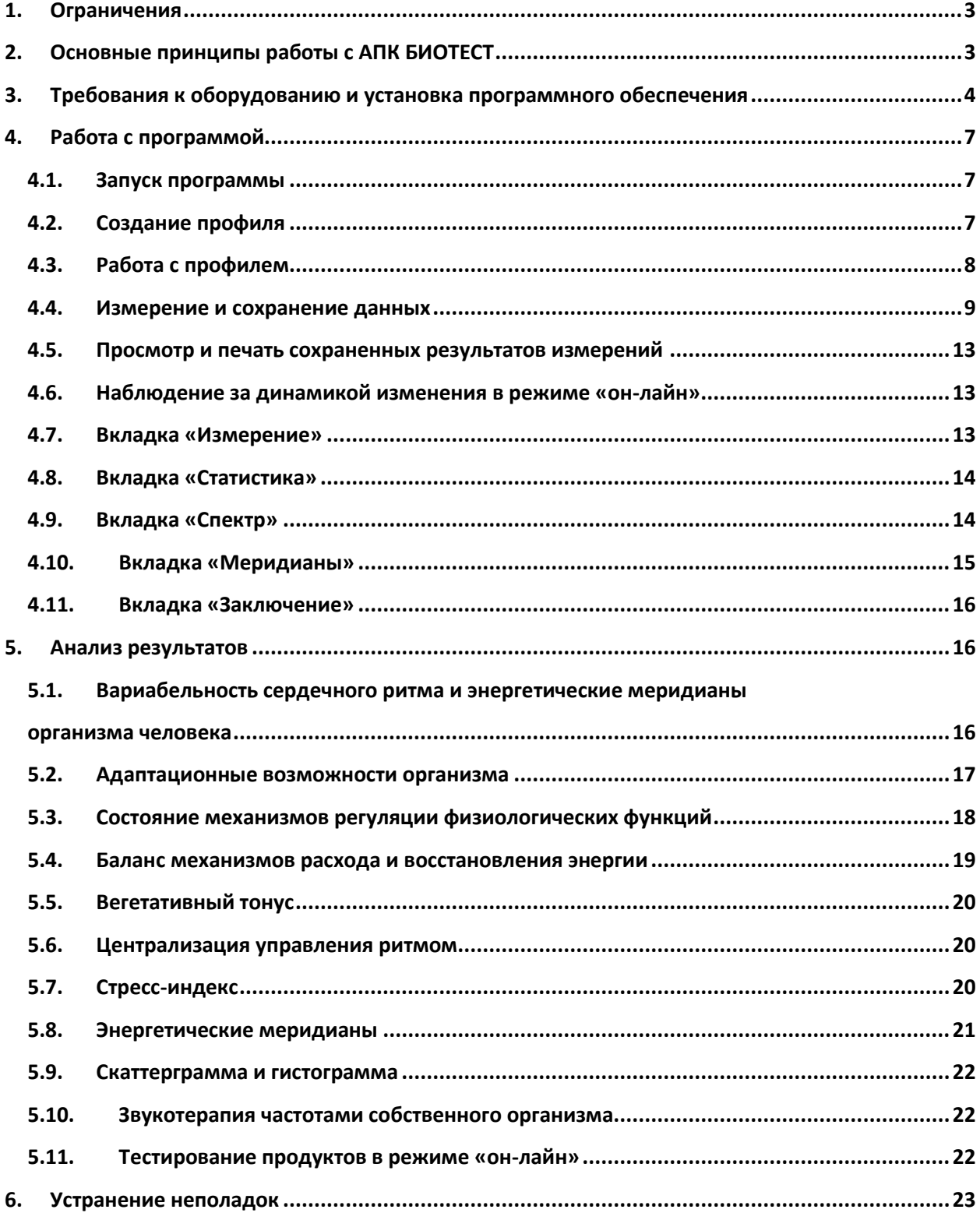

## 1. Ограничения

Данный прибор не является прибором медицинской диагностики, He заменяет врача и не является инструментом для самодиагностики, даже при наличии у пользователя каких-либо знаний в области медицины. Это аппарат для самостоятельной периодической оценки функционального состояния энергетических меридианов организма и последующего наблюдения динамики этого состояния во времени.

АПК БИОТЕСТ НЕ СТАВИТ ДИАГНОЗ! Назначение АПК БИОТЕСТ выявление ранних отклонений в энергетике человеческого организма и предупреждение о наличии значительных отклонений от нормы. Установить истинную причину таких изменений может только врач.

## 2. Основные принципы работы с АПК БИОТЕСТ

- $\bullet$  ANK **БИОТЕСТ** обеспечивает самостоятельную регистрацию фотоплетизмограммы кардиоритмограммы И частоты сердечных сокращений и на основе анализа полученных данных формирует заключение о балансе механизмов расхода и восстановления энергии в адаптационных **ВОЗМОЖНОСТЯХ** организма, организме. СОСТОЯНИИ механизмов регуляции физиологических функций организма и выдает диаграмму, отражающую наполненность энергетических меридианов функциональных систем организма.
- Периодически выполняя измерения и отслеживая динамику показателей, Вы способны эффективно решать две главные проблемы: своевременно увидеть быстрое и скрытое нарастание отклонений, способных вызвать возникновение острых заболеваний, и надежно контролировать динамику медленных отклонений, связанных с ритмом жизни, привычками, питанием.
- Измерение следует проводить в расслабленном состоянии сидя или лежа. В помещении должна быть стабильная комфортная температура 19-24 градуса. До начала измерения организму необходимо дать время (не менее 5 минут) для адаптации в помещении, где будет производиться измерение. Во время измерения дыхание должно быть ровным, не желательно сглатывать слюну, не кашлять.
- Во время измерения все пики импульсных волн должны быть отмечены на фотоплетизмограмме маркерами. Для корректности измерения допускается не более одного пика без маркера. Если при измерении зафиксировано более одного пика без маркера, то необходимо остановить измерение и начать новое.
- Датчик в момент измерения необходимо предохранять от попадания прямых солнечных лучей и сильных источников света.
- Для наблюдения за динамикой, измерения необходимо проводить в максимально схожих условиях, т.е. в одно и то же время суток, в одно и то же время до или после приема пищи, всегда сидя или всегда лежа и т.п.
- Для получения сопоставимых измерений необходимо записывать приблизительно одинаковое количество циклов измерения.

• После проведения измерений в программе BioTest обязательной для прочтения являются лишь закладки «Заключение» и «Меридианы». Рубрики «Статистика» и «Спектр» являются дополнительными и содержат некоторую детализацию общего заключения.

## 3. Требования к оборудованию и установка программного обеспечения

Для стабильной работы АПК БИОТЕСТ необходимо, чтобы **BALLIE** оборудование соответствовало следующим минимальным требованиям:

- Минимальная конфигурация персонального компьютера процессор не ниже 1 ГГц; оперативная память не менее 256 Мб; видеокарта не менее 256 Мб; наличие USB-порта.
- Требования к операционной системе персонального компьютера Microsoft Windows 7, XP

Для начала работы необходимо скачать программу APC BioTest V2 0, драйвер для программатора и Microsoft .NET Framework 4. (в случае, если у вас установлена более ранняя версия)

- Разархивируйте файл драйвера для программатора ft232
- Разархивируйте файл APC BioTest V2 0
- Запустите файл setup из инсталляционного пакета, чтобы установить программу на ваш ПК
- Выберите путь, куда будет установлен APC BioTest, нажмите Next

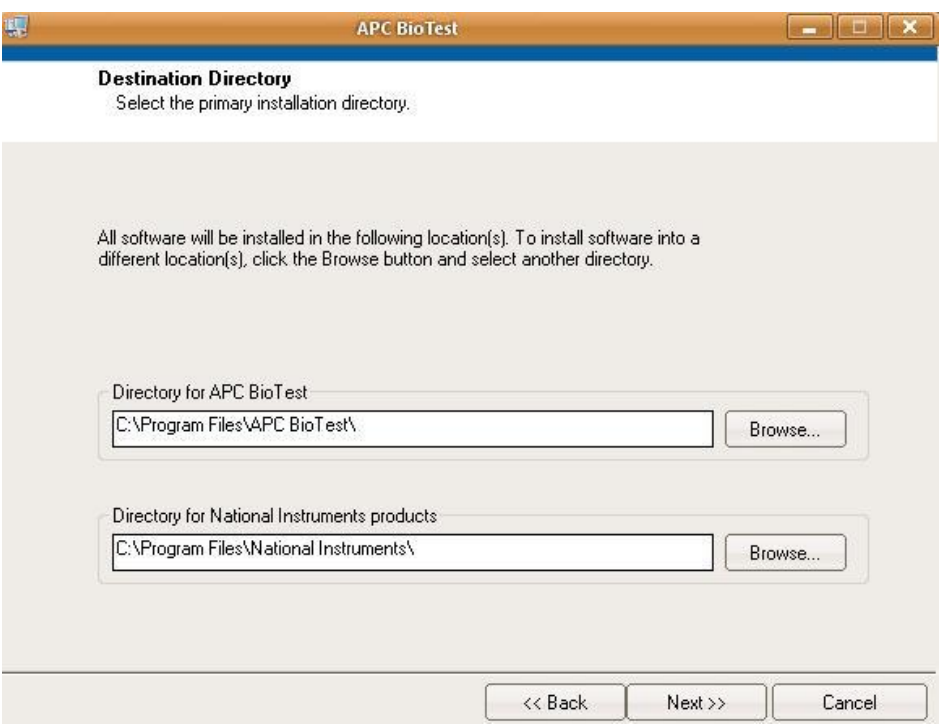

• Прочитайте лицензионное соглашение, если вы с ним согласны выберите пункт "I accept the License Agreement" нажмите Next

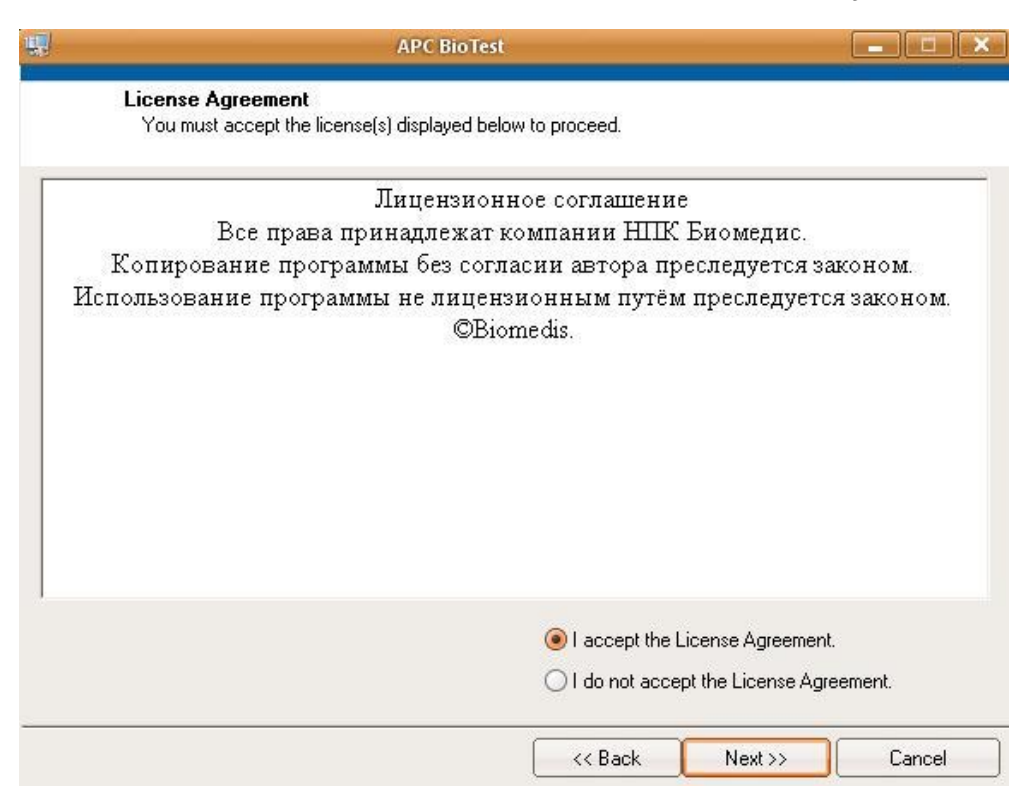

#### Ещё раз нажмите Next  $\bullet$

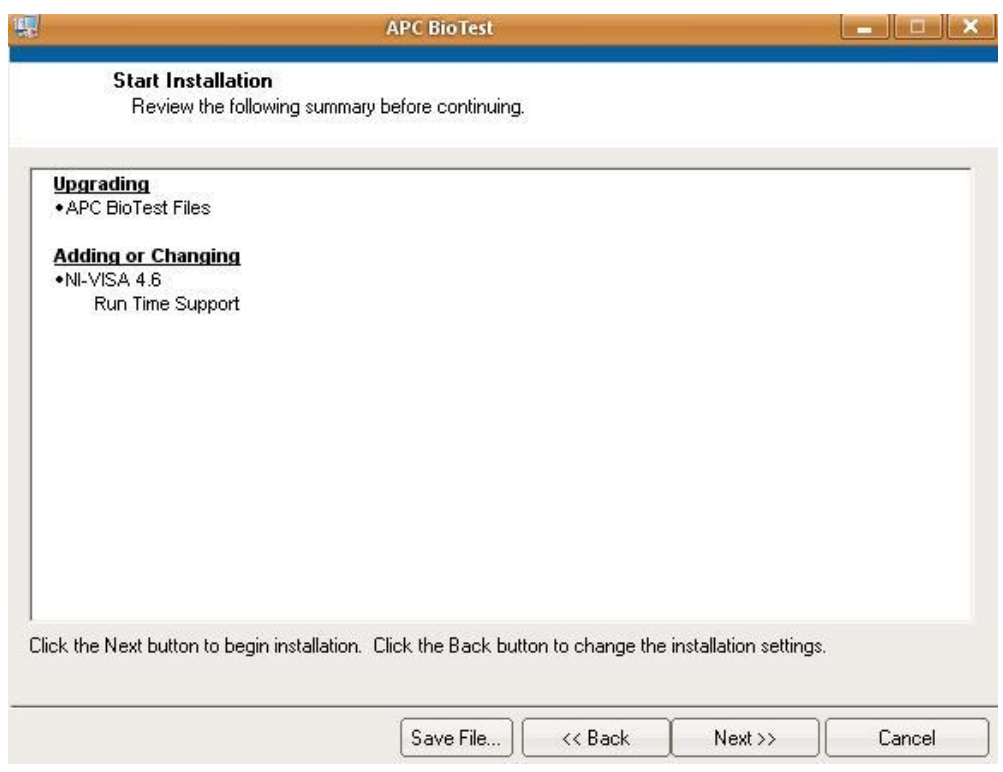

Подождите пока инсталятор установит ПО на ваш ПК.  $\bullet$ 

*GMOTECT* 

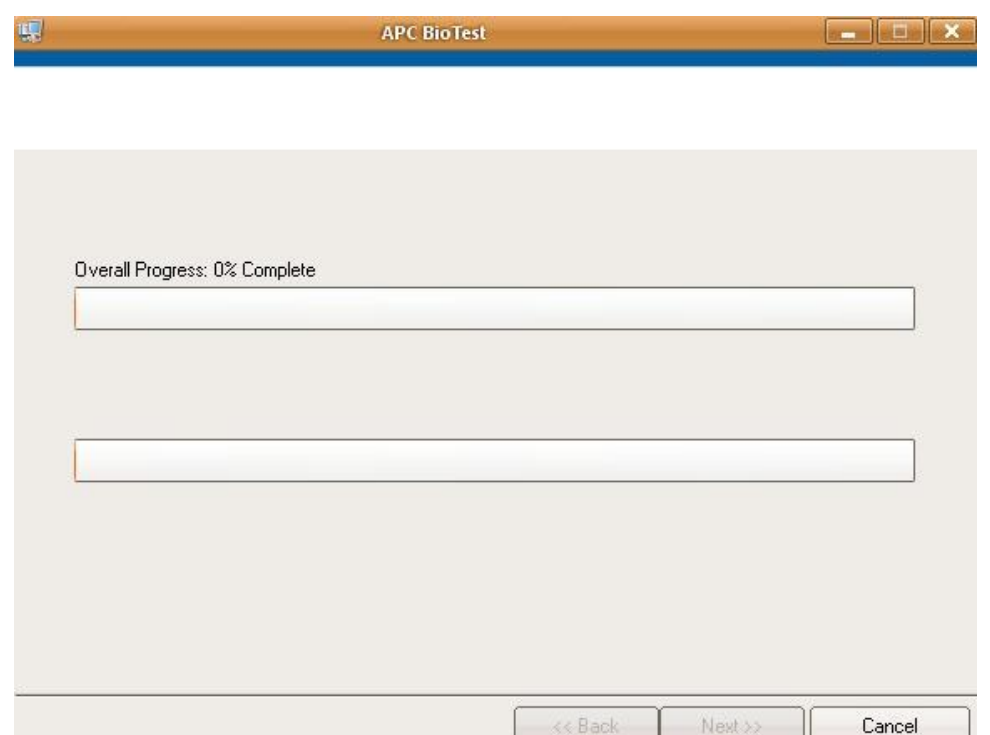

## • Конец установки! Нажмите Finish

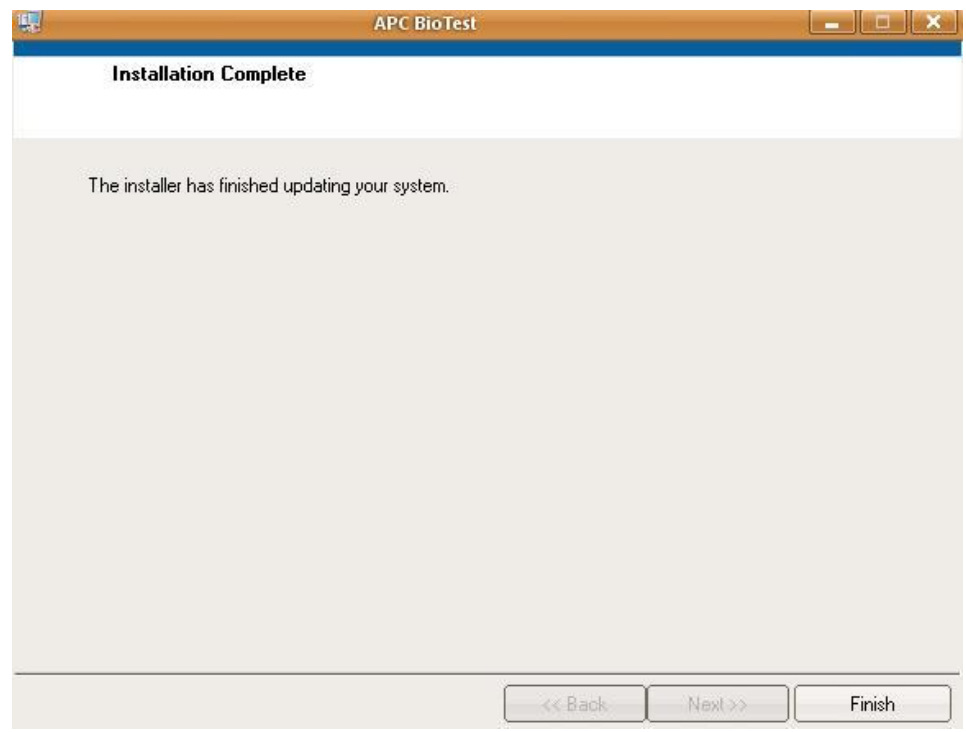

- Подключите датчик ФПГ (фотоплетизмографический) APC BioTest к ПК с помощью соответствующего кабеля (программатора).
- Компьютерная программа установки драйверов через интернет автоматически обновит или установит драйвер для программатора.
- Если у вас нет интернета или по каким-то другим причинам программа не смогла автоматически установить драйвер программатора, для установки в ручном режиме задайте путь в сохраненную папку файла драйвера для программатора ft232.

## **4. Работа с программой**

## **4.1. Запуск программы**

Нажмите на значок «Пуск». В разделе «Программы» выберете папку «APC BioTest V2\_0». В папке выбрать «APC BioTest» щелкнув правой клавишей мыши и выбрав из открывшегося меню «Запуск от имени администратора».

## **4.2. Создание профиля**

После запуска программы необходимо создать профиль пользователя, где будут храниться результаты измерения. В открывшемся окне на вкладке «Информация» выбрать «Добавить участника».

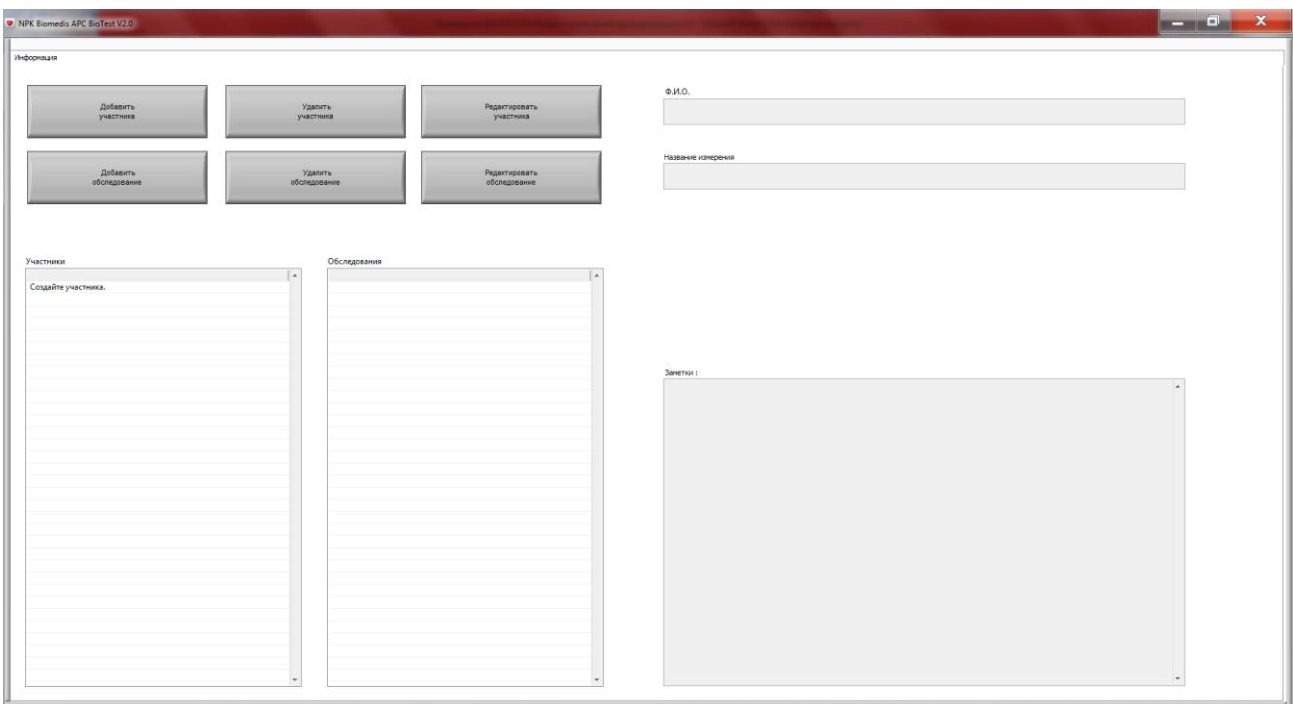

Заполнить данные «ФИО» в появившемся окне «Добавить участника». Нажать «ОК».

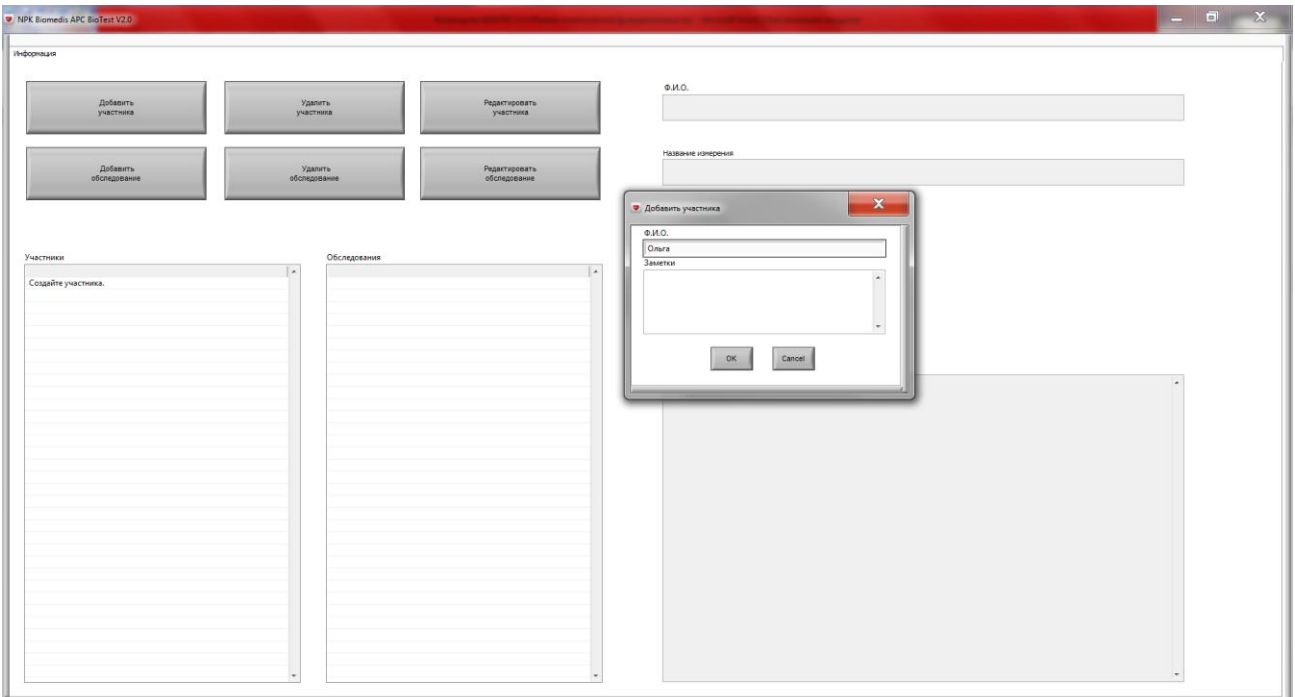

ВНИМАНИЕ! Измерения можно производить и без создания профиля, но в этом случае результаты измерения не сохраняются.

## **4.3. Работа с профилем**

Если профиль был создан ранее, то на вкладке «Информация» выберите соответствующий профиль, выделив его в списке «Участники». При этом в правой части окна будут заполнены данные, соответствующие выбранному профилю.

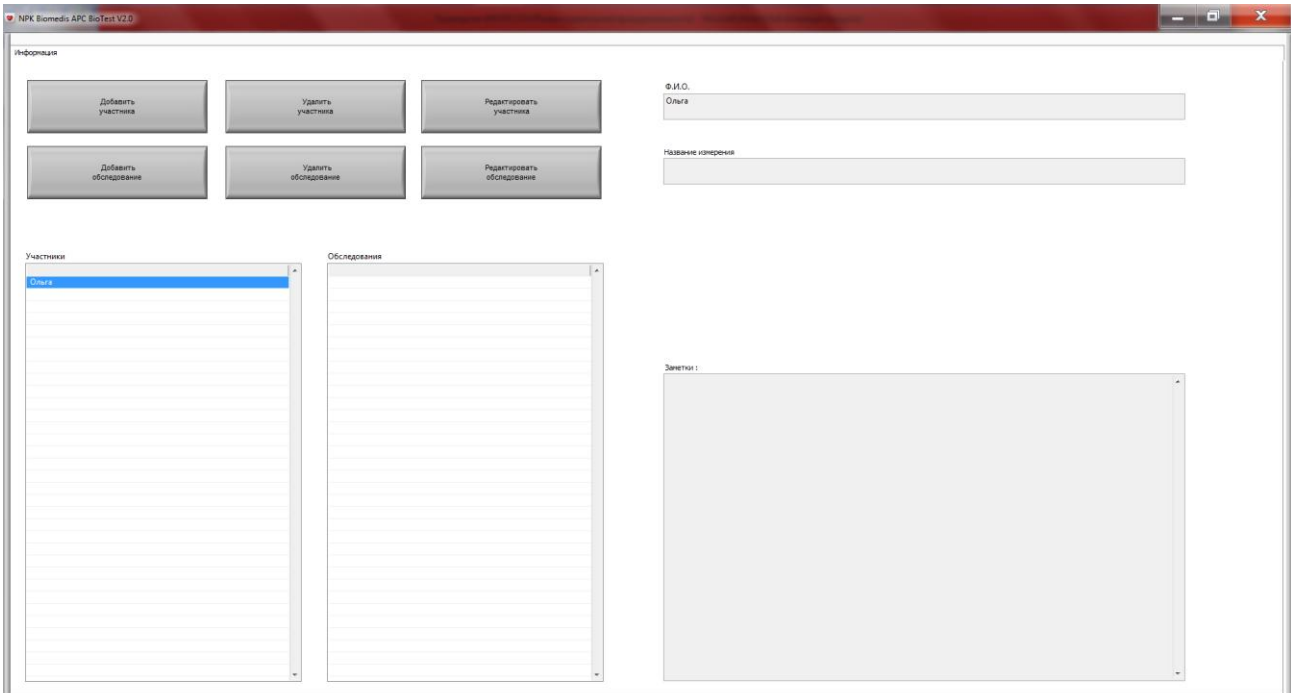

Созданные профили участников можно редактировать или удалить, пользуясь кнопками «Редактировать участника», «Удалить участника».

## **4.4. Измерение и сохранение данных**

На вкладке «Информация» нажав на кнопку «Добавить обследование», заполните во всплывшем окне название обследования – дату и время измерения, нажимаем «ОК».

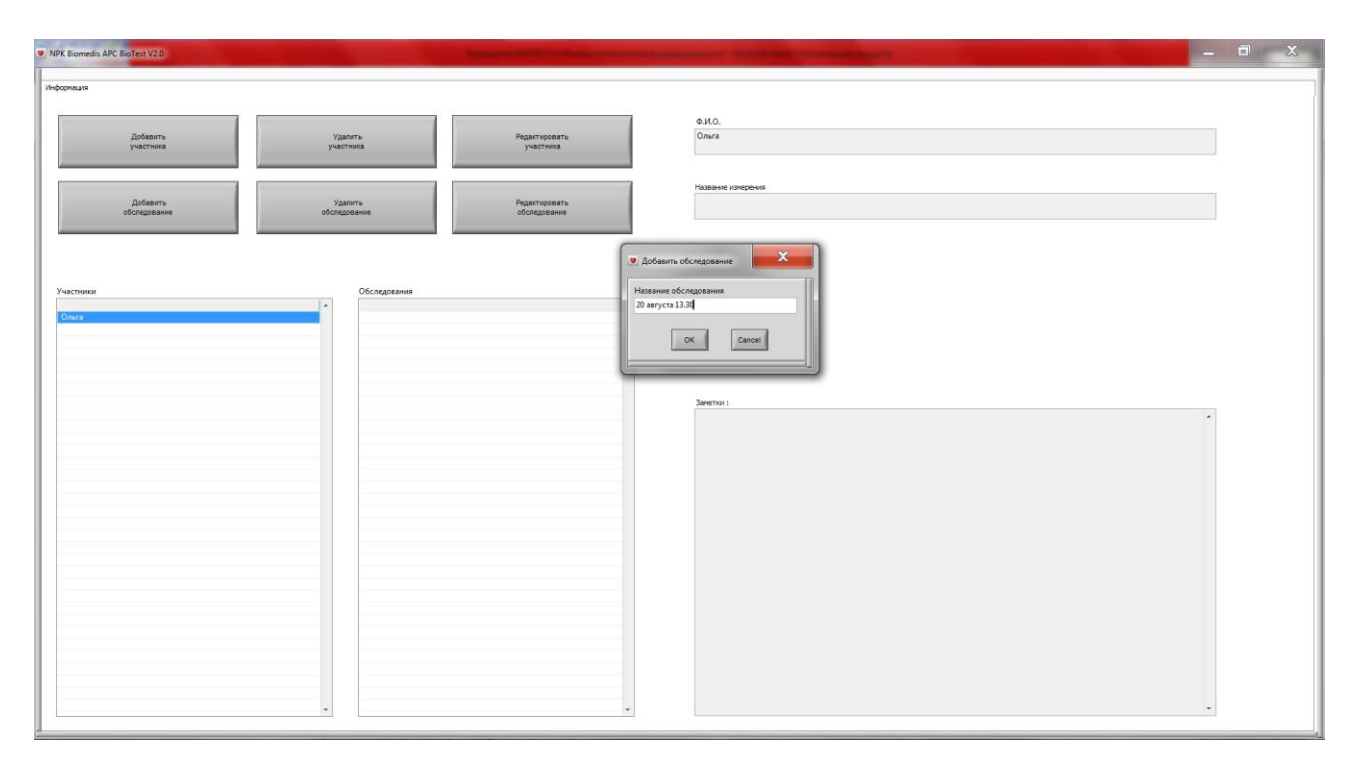

В окне программы «Информация» будет заполнена область «Название измерения» и добавится новое измерение в список «Обследования».

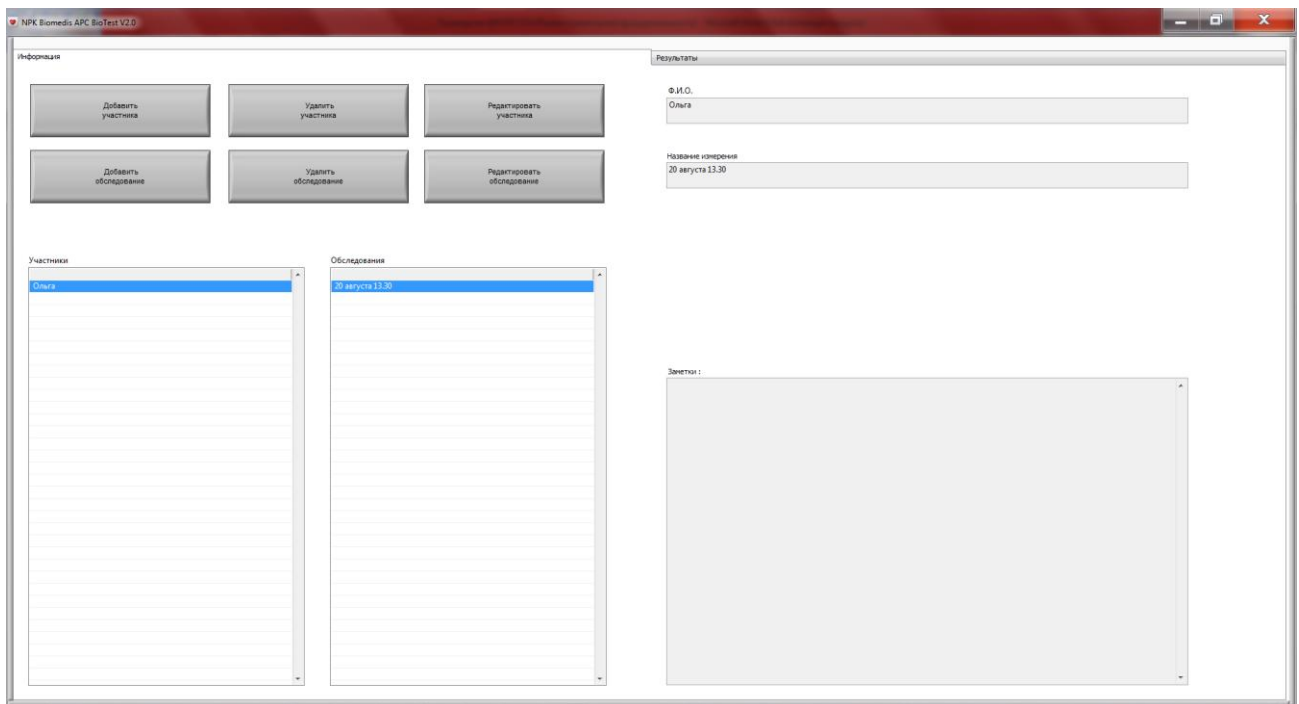

Подключите датчик ФПГ (фотоплетизмографический) APC BioTest к ПК с помощью соответствующего кабеля.

Перейдите на вкладку «Результаты», лист «Измерение», где нажмите на кнопку «Поиск датчика».

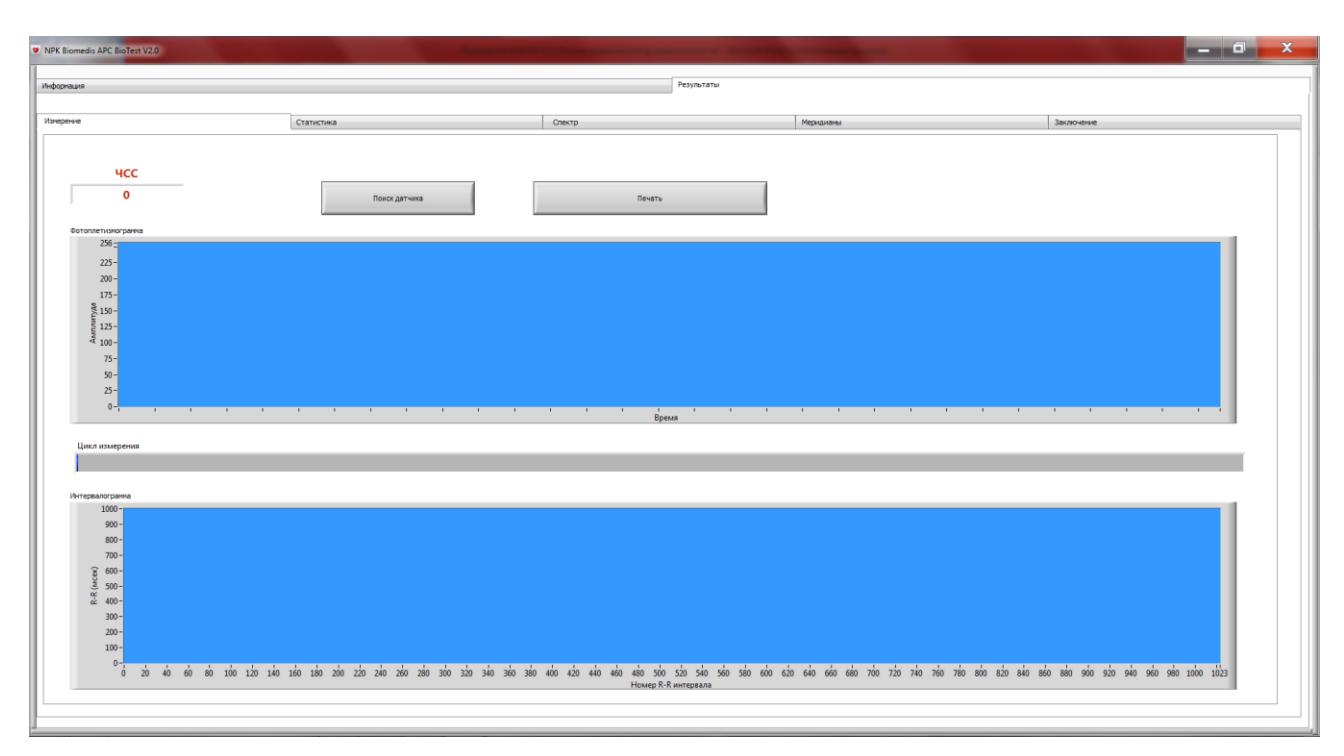

Дождитесь, когда программа найдёт датчик. Если датчик будет найден, то на графике «Фотоплетизмограмма» во вкладке **«**Измерение» отобразится сигнал, поступающий от ФПГ датчика, и появится кнопка «Начать измерение».

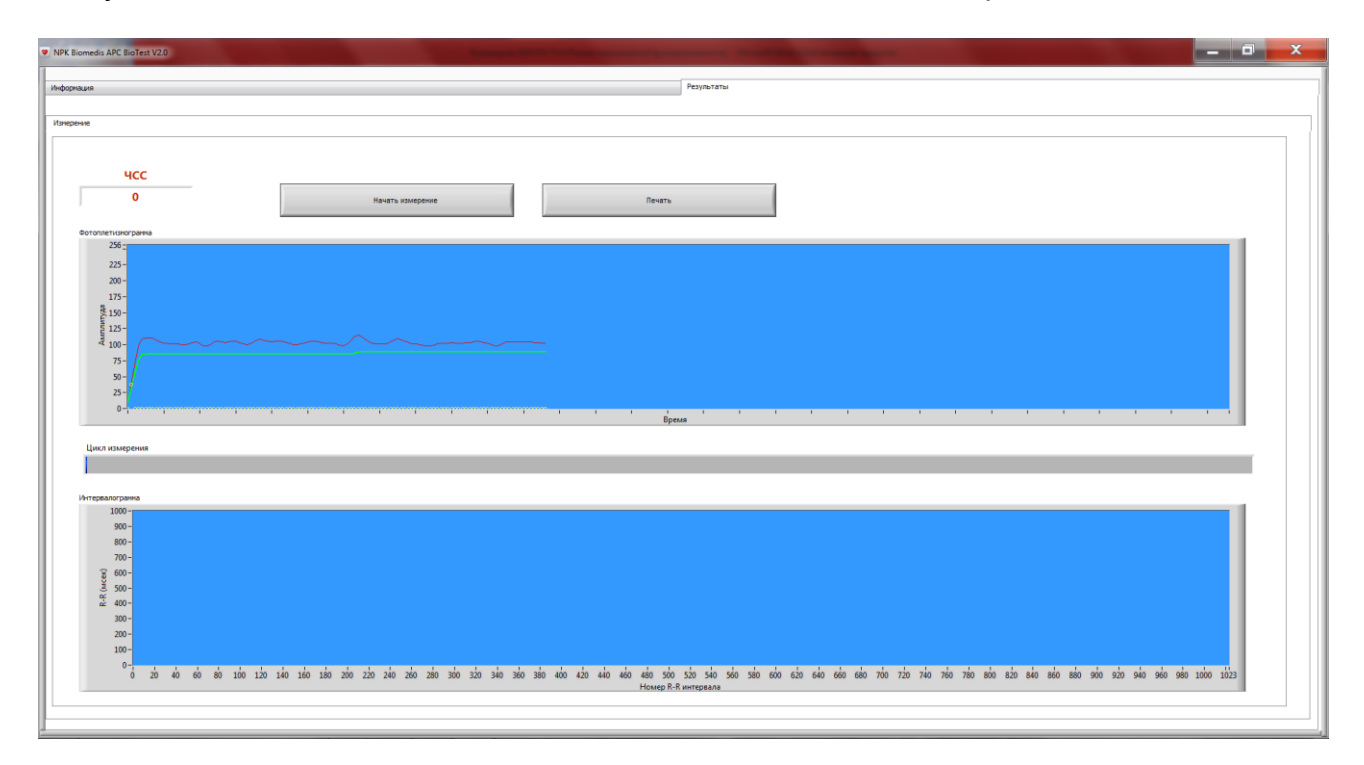

Поместите датчик-прищепку на одном из пальцев руки так, чтобы подушечка пальца лежала на фотодатчике (небольшие выпуклости). Рука, на которую наложен датчик-прищепка, должна быть неподвижна для исключения мышечных движений. Желательно использовать ту руку, где лучше прощупывается пульс сердечных сокращений.

Для начала измерения дождитесь пока сигнал с ФПГ датчика стабилизируется и будут видны четкие пики пульсовой волны. При этом в окне ЧСС (частота сердечных сокращений) на вкладке «Измерение» появится соответствующее значение. Если сигнал слабый или нет четких пульсовых волн, то попробуйте поместить датчик на других пальцах руки, разотрите, согрейте руки.

Датчик в момент измерения необходимо предохранять от попадания прямых солнечных лучей и сильных источников света.

Во время измерения все пики импульсных волн должны быть отмечены на фотоплетизмограмме маркерами. Для корректности измерения допускается не более одного пика без маркера. Если при измерении зафиксировано более одного пика без маркера, то необходимо остановить измерение и начать новое.

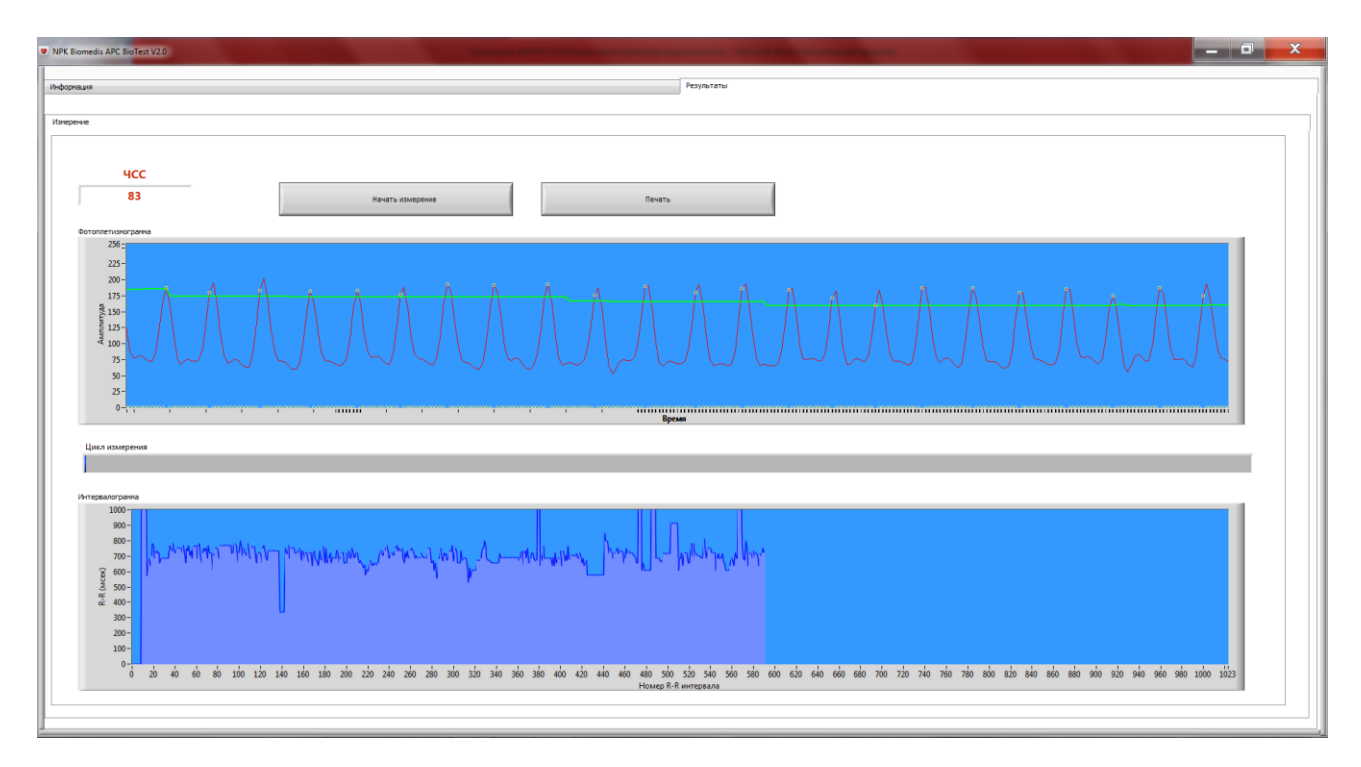

После стабилизации сигнала нажмите на кнопку **«**Начать измерение**».** Для набора необходимых данных для дальнейшего анализа программе необходимо 240 циклов измерения. Отсчет циклов отображается на индикаторе «Цикл измерения» на вкладке **«**Измерение»**.**

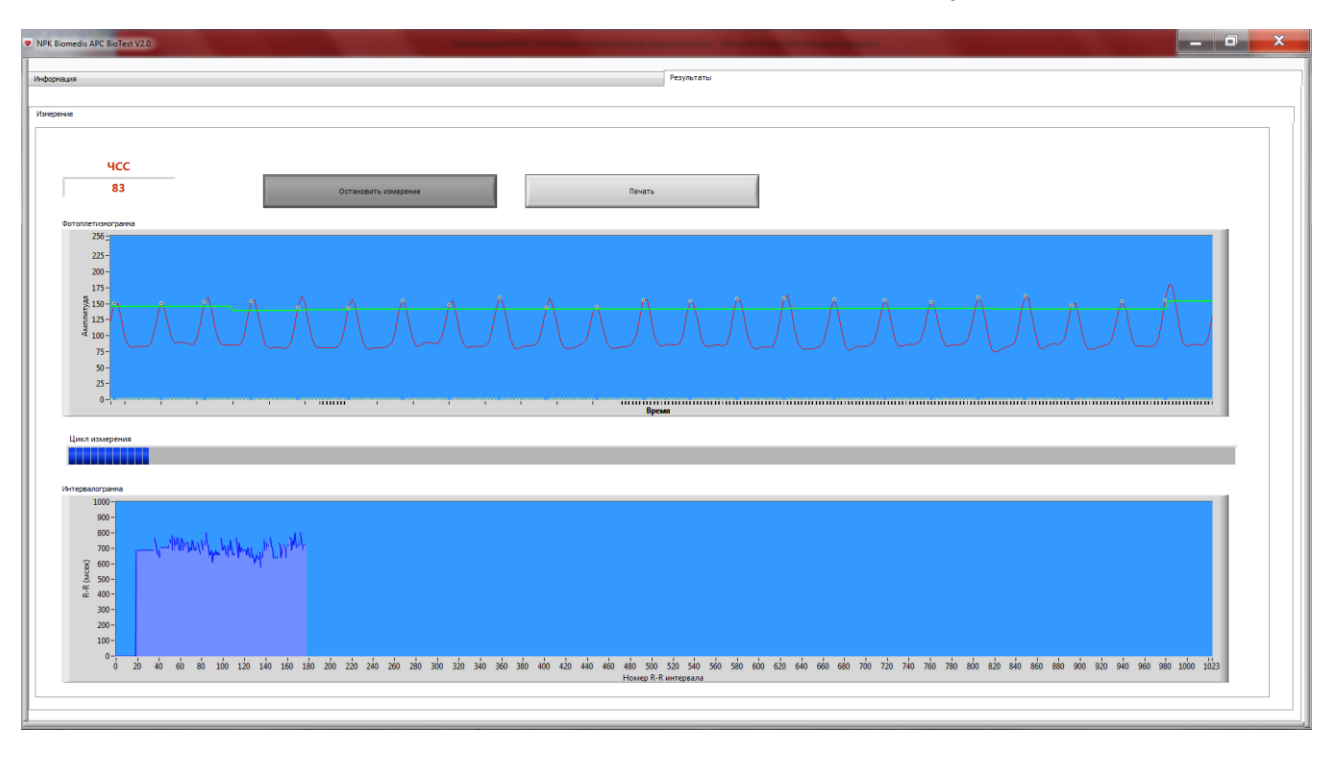

После 240 циклов активируются вкладки **«**Статистика», «Спектр», «Меридианы» и «Заключение».

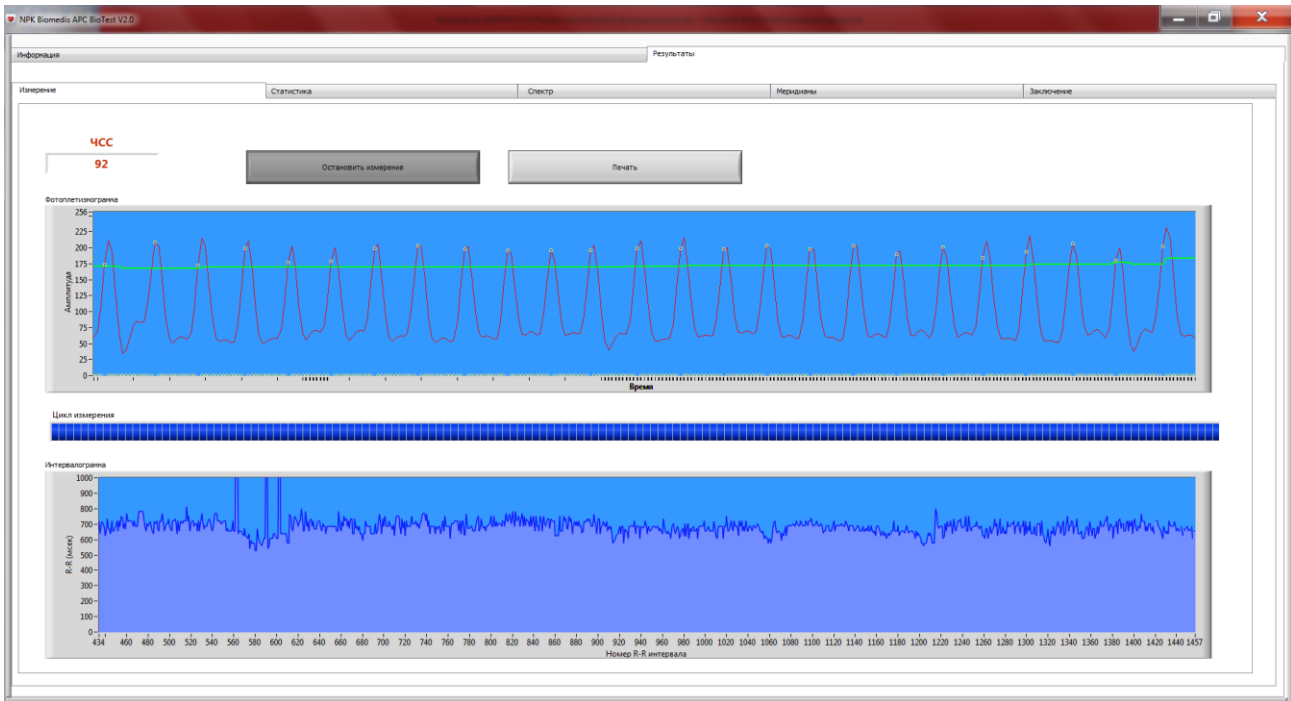

Для остановки измерения и сохранения данных в профиль участника нажмите кнопку «Остановить измерение». При этом сигнал с датчика перестанет поступать в программу.

Внимание! Измеренные данные не будут сохранены, пока не будет остановлено измерение.

Для начала нового измерения необходимо перейти во вкладку **«**Измерение» и повторить последовательность шагов, описанных выше.

#### **4.5. Просмотр и печать сохраненных результатов измерений**

После сохранения результатов измерения данные по сохраненному измерению можно увидеть, сразу перейдя на вкладки **«**Статистика», «Спектр», «Меридианы» и «Заключение».

Для просмотра ранее сохраненных измерений во вкладке «Информация» необходимо выбрать нужного участника и измерение, результаты которого требуется посмотреть. После выбора измерения перейти во вкладки с результатами измерения. Для просмотра сохраненных результатов подключение датчика не требуется.

Для вывода на печать сохраненных измерений перейдите на вкладку «Измерение» и нажмите кнопку «Печать».

#### **4.6. Наблюдение за динамикой изменения в режиме «он-лайн»**

Просмотр содержания вкладок **«**Статистика», «Спектр», «Меридианы» и «Заключение» возможен без остановки измерения. После активации указанных вкладок при переходе на них без остановки измерения можно в реальном времени наблюдать за динамикой показателей в каждой вкладке.

#### **4.7. Вкладка «Измерение»**

Отражает графики «Фотоплетизмограмма» и «Интервалограмма».

Фотоплетизмограмма отражает величину и форму изменения во времени волны сердечного пульса. По оси ординат отмечается амплитуда сигнала в у.е., по оси абсцисс – время в формате мин:сек:мсек.

Интервалограмма отражает изменение длительности интервала между соседними пиками (R-R интервал) пульсовой волны. По оси ординат отмечается длительность R-R интервал в мсек, а по оси абсцисс порядковый номер интервала.

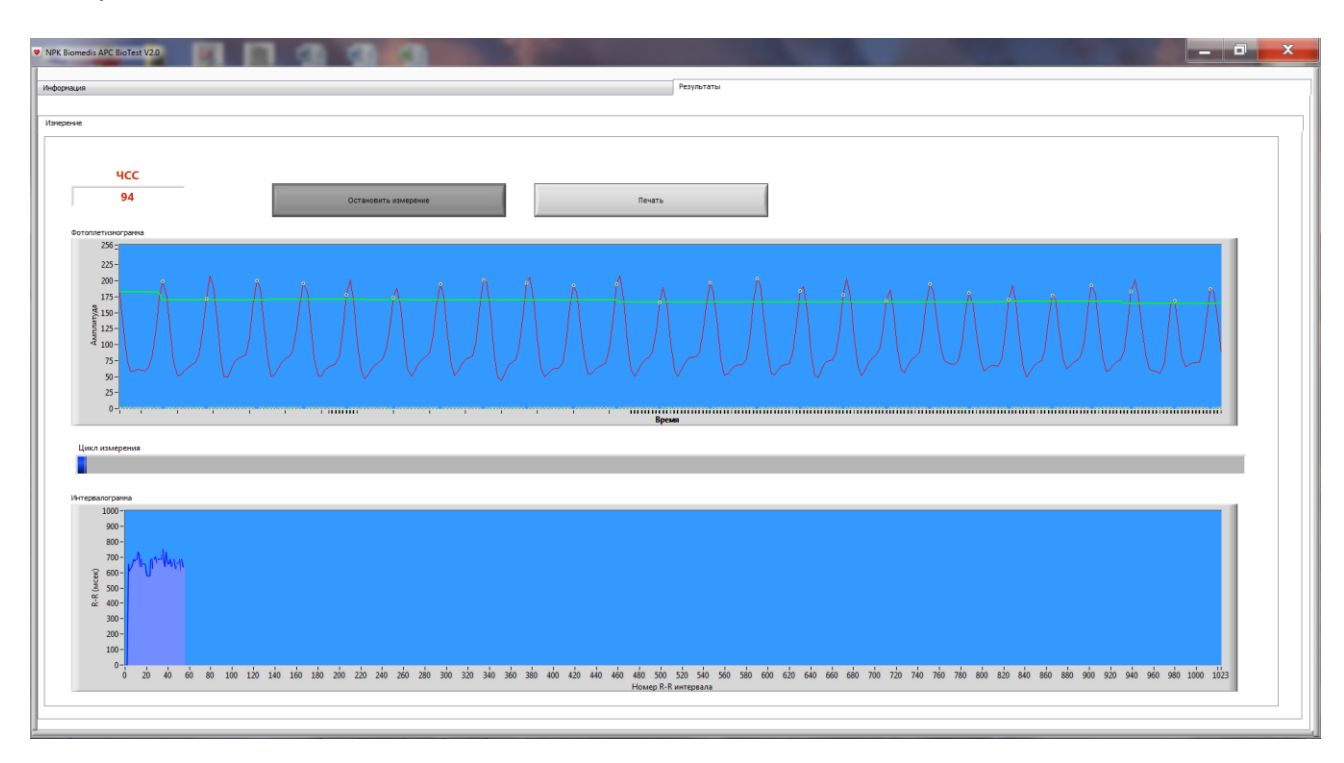

#### **4.8. Вкладка «Статистика»**

Отражает графики **«**Скаттерграмма», «Гистограмма», «Индекс напряжения».

Скаттерграмма – совокупность точек, центр которых располагается на биссектрисе. По оси абсцисс отмечается значение R-R интервала в мсек, а по оси ординат значение предыдущего интервала R-R.

Гистограмма - диаграмма соотношения количества R-R-интервалов в различных интервалах их числового значения. Шаг гистограммы - 0,01 сек. Диапазон основания диаграммы - от 0,4 до 1,4 сек.

Индекс напряжения (ИН) **-** показывает степень централизации в управлении сердечным ритмом. На графике показано изменение ИН во времени.

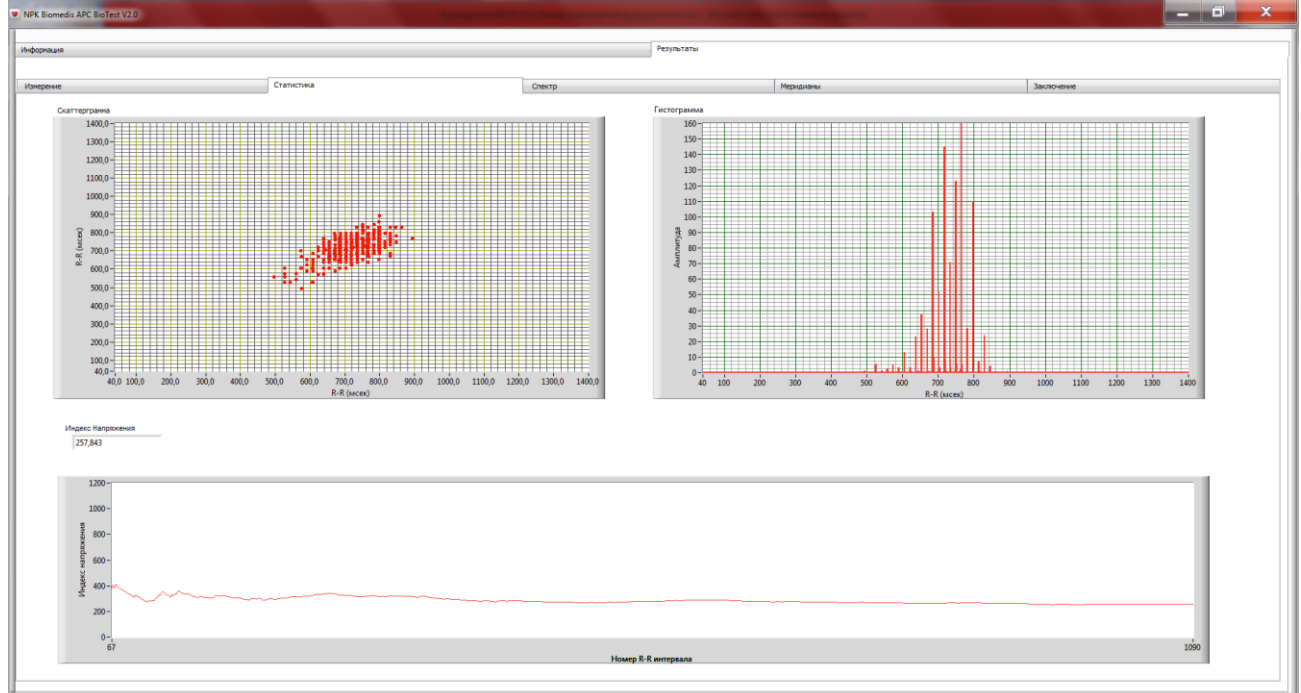

**4.9. Вкладка «Спектр»**

Позволяет оценить частотные составляющие колебаний ритма сердца. Слева отображен график - спектр интервалограммы в диапазоне от 0 до 0,5 Гц. Мощность сигнала измеряется в мсек^2. Правее графика отображаются энергия спектра интервалограммы в трех поддиапазонах, что отражает состояние механизмов регуляции физиологических функций организма**.** 

Очень низкие частоты (Very Low Frequency – «VLF») -0,003 - 0, 04 Гц .

Низкие частоты (Low Frequency – «LF») - 0.04 - 0.15 Гц.

Высокие частоты (HighFrequency - «HF») - 0.15 - 0.40 Гц.

Под каждой шкалой отображается величина мощности поддиапазона в процентах по отношению к общей мощности спектра– «VLF%», «LF%», «HF%».

Ниже отображаются значения мощностей в поддиапазонах LF и HF по отношению к суммарной мощности LF+HF в процентах - «LFnu%» и «HFnu%».

Полный спектр частот (TotalPower- «TP») - менее 0.40 Гц. Данный показатель является интегральным и определяет адаптационные возможности организма.

Соотношение HF/LF - индикатор, отображающий баланс механизмов расхода и восстановления энергии в организме.

Индекс централизации (IC) характеризует централизацию управления ритмом.

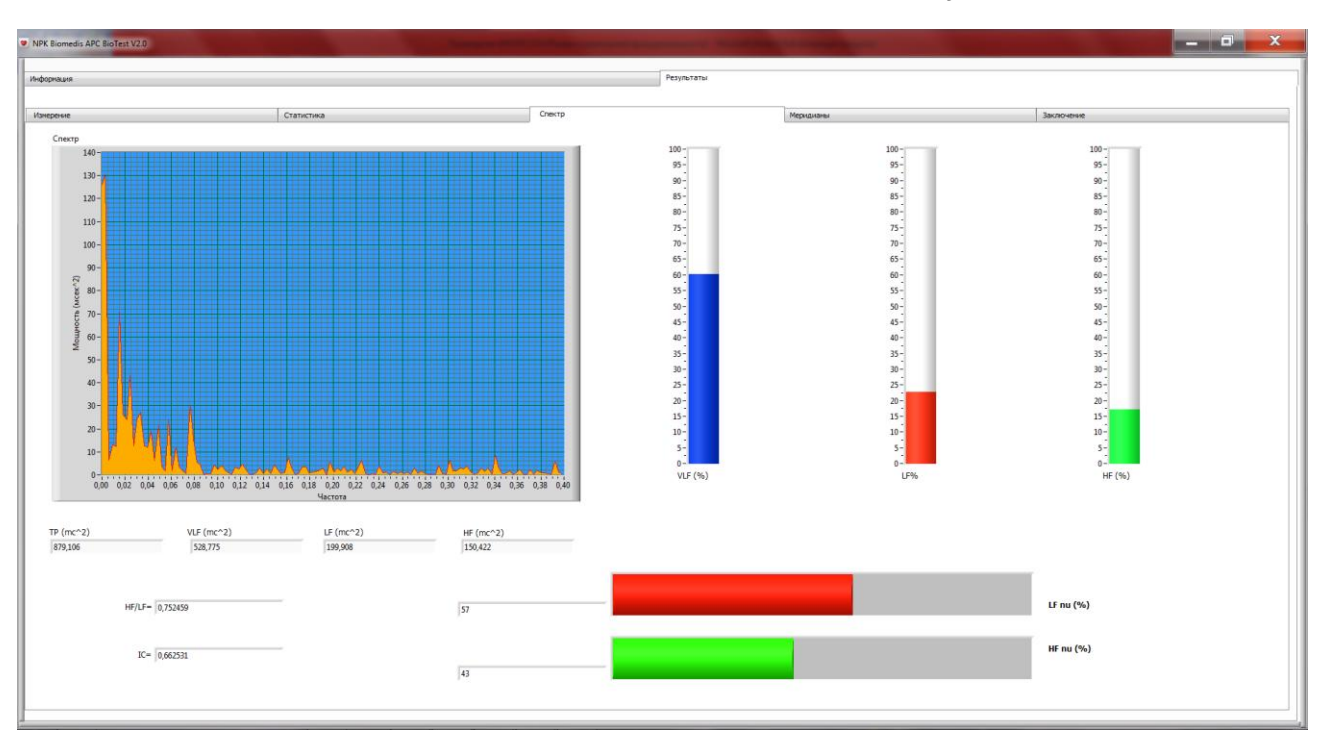

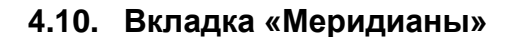

Диаграмма, проградуированная от 0 до 100 условных единиц, отражает состояние энергетики главных рефлексотерапевтических каналов. Для наглядности приведена суточная активность меридианов в «идеале». Данные из таблицы о меридианах можно скопировать, щелкнув правой клавишей мыши.

Справа от диаграммы отражаются собственные частоты организма в нулевой октаве. Есть возможность поднять собственные частоты выше вплоть до слышимого диапазона с помощью кнопки «Октава». Для прослушивания звучания частот собственного организма нажать кнопку «ON».

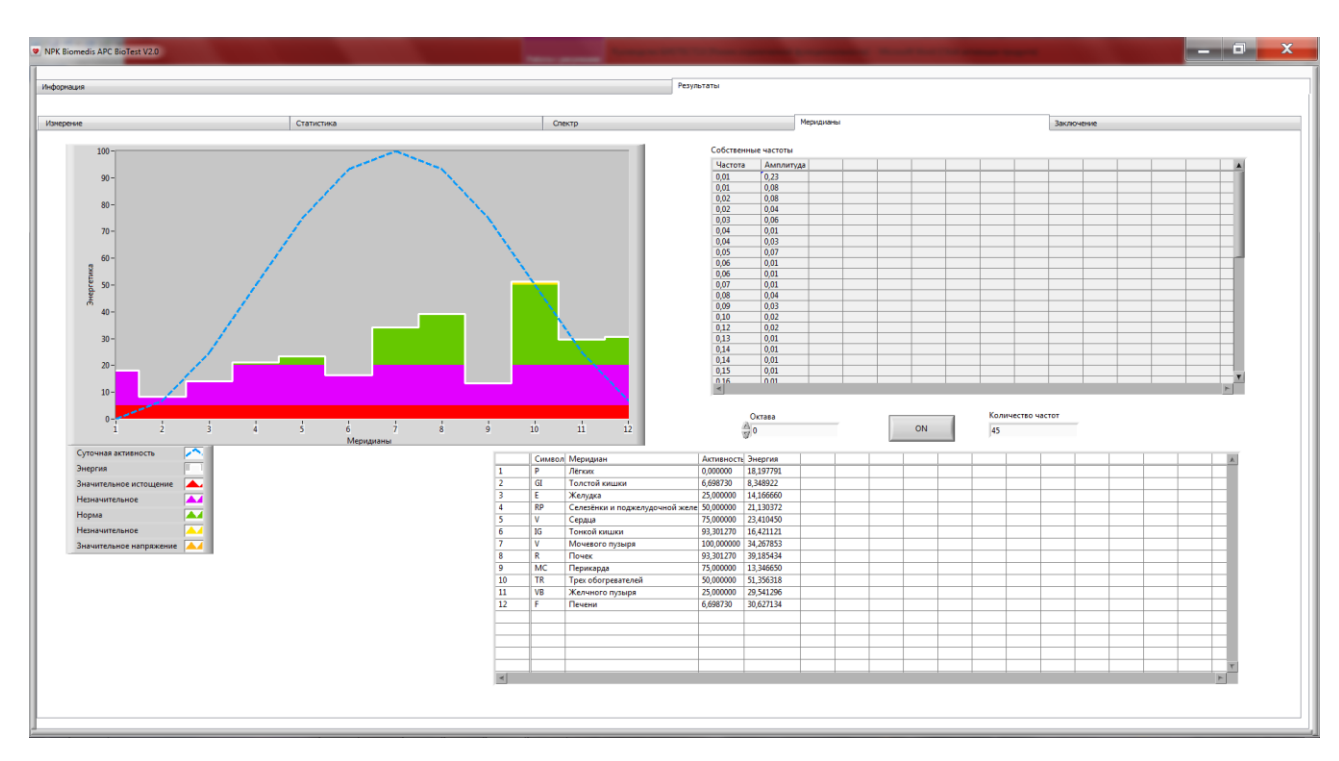

### **4.11. Вкладка «Заключение»**

На основании обработанных программой данных дается текстовая информация о состоянии:

вегетативного тонуса;

баланса механизмов расхода и восстановления энергии в организме; адаптационных возможностей организма;

центральном управлении ритмом сердца;

механизмов регуляции физиологических функций организма.

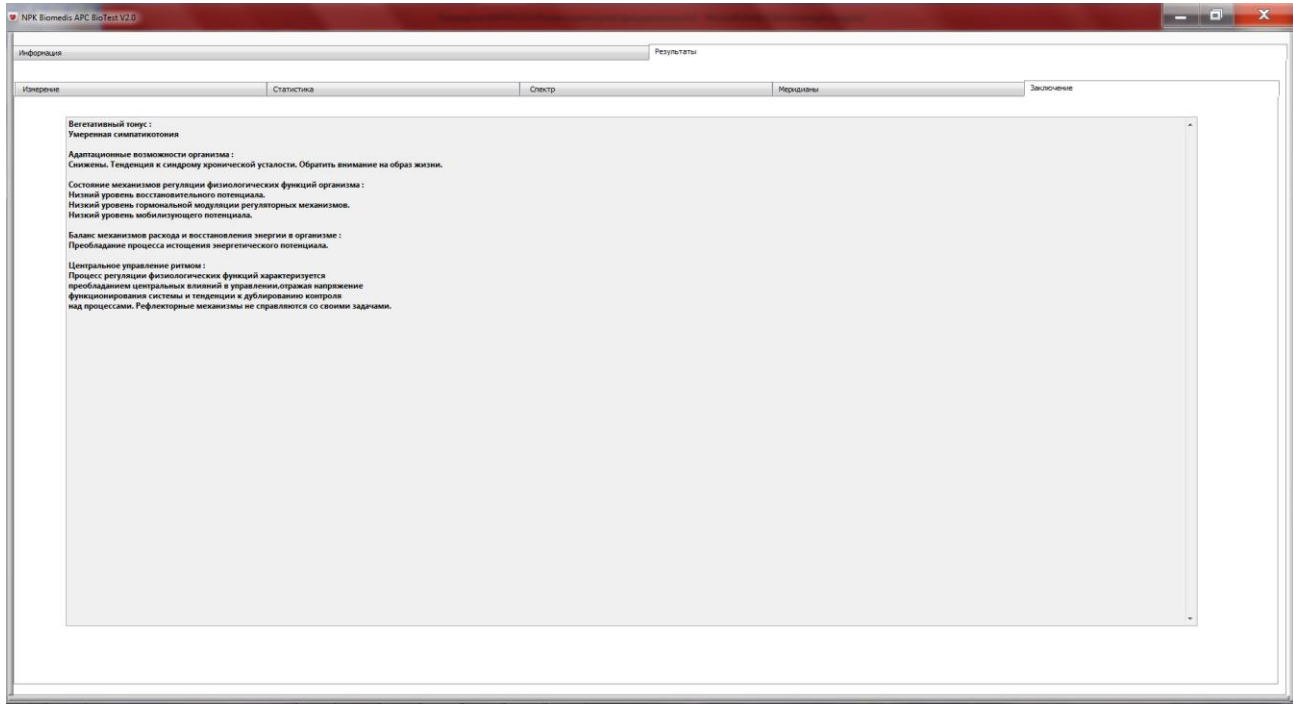

## **5. Анализ результатов**

После проведения измерений в программе BioTest, обязательной для прочтения являются лишь закладки «Заключение» и «Меридианы». Рубрики «Статистика» и «Спектр» являются дополнительными и содержат некоторую детализацию общего заключения.

## **5.1. Вариабельность сердечного ритма и энергетические меридианы организма человека**

Термин «вариабельность» — это свойство биологических процессов, связанное с необходимостью приспособления организма к изменяющимся условиям окружающей среды. Другими словами вариабельность – это изменчивость различных параметров, в том числе и ритма сердца, в ответ на воздействие каких-либо факторов. Следовательно, вариабельность сердечного ритма (ВСР) отражает работу сердечно - сосудистой системы и работу механизмов регуляции целостного организма.

Наше сердце можно уподобить электрическому локатору или сканеру, который циклически сканирует наши внутренние органы при каждом сердечном сокращении, и фиксирует информацию о функциональном состоянии систем и органов. Вот почему вариабельность сердечного ритма дает огромную информацию об организме и представляет собой наиболее удобный показатель,

благодаря которому можно оценить эффективность взаимодействия систем организма. Анализ ВСР отражает жизненно важные показатели управления физиологическими функциями организма, такие как функциональные резервы механизмов его управления и вегетативный баланс.

Сердечно-сосудистая система — яркий пример уникальной системы управления, построенной по иерархическому принципу, где каждый нижний уровень в нормальных условиях функционирует автономно. При изменениях внешней среды и/или при развитии патологического процесса с целью сохранения гомеостаза активируются высшие уровни управления. Процесс адаптации требует расходования информационных, энергетических и метаболических ресурсов организма. Управление ресурсами зависит от предъявленных к организму требований внешней среды и осуществляется через нервные, эндокринные, гуморальные механизмы, которые условно можно разделить на автономные и центральные. Вмешательство центральных механизмов управления в работу автономных происходит только в том случае, когда последние перестают оптимально выполнять свои задачи.

Анализ вариабельности сердечного ритма основан на определении последовательности интервалов (их называют R-R интервалы) между соседними пиками пульсовой волны. Благодаря этому анализу можно получить информацию о функциональном состоянии человека и следить за динамикой его изменения. Оценить адаптационные резервы организма, что дает возможность предугадать сбои в работе функциональных системы. Существует большое количество методов оценки вариабельности сердечного ритма, все они широко применяются в медицине для диагностики работы сердца.

Учение о меридианах и энергетических каналах берет начало в восточной философии. Меридианы представляют собой каналы, по которым циркулирует кровь и жизненная энергия. В теле человека выделяют двенадцать основных меридианов. Энергия в теле проходит каждый из меридианов, совершая полный цикл, обеспечивая энергетический баланс и подпитку организма. Энергетический ритм здесь подчинен естественному природному ритму. Т. е. каждый из меридианов более или менее активен в зависимости от времени суток. Наполненность меридианов энергией отражает состояние функциональных систем организма.

Комплекс БИОТЕСТ, используя данные анализа вариабельности сердечного ритма, позволяет проводить экспресс-мониторинг состояния энергетических меридианов основных функциональных систем организма.

## **5.2. Адаптационные возможности организма**

В результате длительного стрессового воздействия у человека постепенно уменьшается жизненный тонус, ослабевают защитные механизмы, истощается иммунная система и возрастает риск различных заболеваний. Адаптационные возможности организма - способность к уравновешиванию с окружающей средой являются источником жизненных сил организма. Это жизненный тонус, защитные механизмы, способность организма оперативно и с нужной силой реагировать на изменения. Здоровье человека – это определенный уровень адаптационных возможностей. Каждый человек рождается с каким-то своим индивидуальным уровнем адаптационных возможностей. В течение жизни их количество меняется, уменьшается под воздействием различных видов нагрузки и восстанавливается во время отдыха и сна. Если человек регулярно успешно справляется с нагрузкой, то он постепенно закаляется, и адаптационные возможности возрастают.

Заключение по адаптационным возможностям организма формируется на закладке «Заключение».

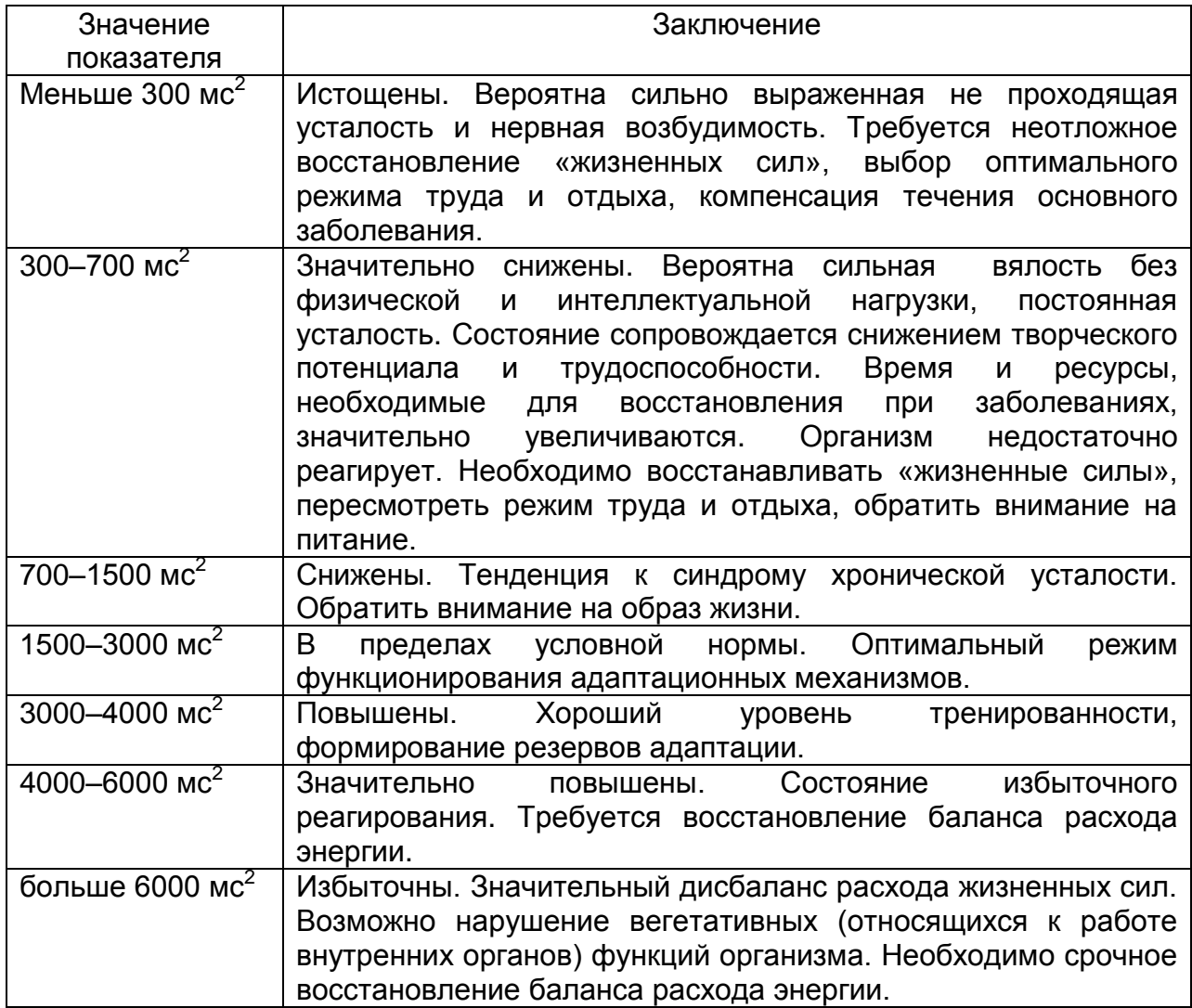

Показатель адаптационных возможностей характеризуется абсолютным значением общей мощности спектра (ТР), конкретное количественное значение можно посмотреть на вкладке «Спектр».

## **5.3. Состояние механизмов регуляции физиологических функций**

Показатели позволяют оценить реальные возможности систем регуляции, запас прочности и гибкости реагирования организма на факторы предболезни и старения. Заключение о состоянии механизмов регуляции организма формируется на закладке «Заключение».

Характеризуется через диапазоны абсолютных значений HF, LF, VLF.

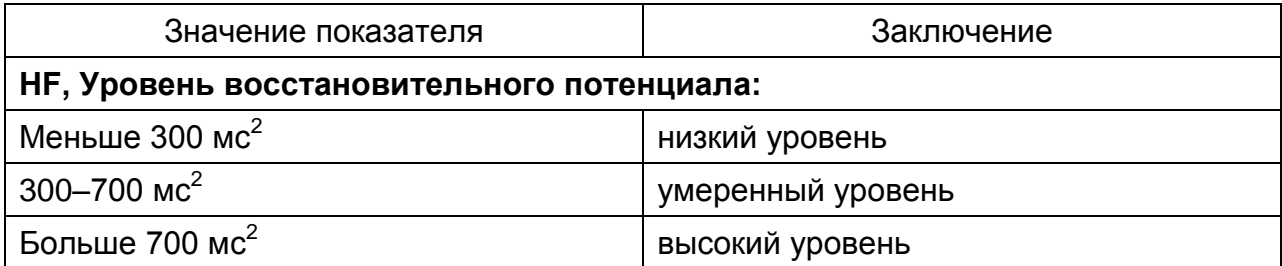

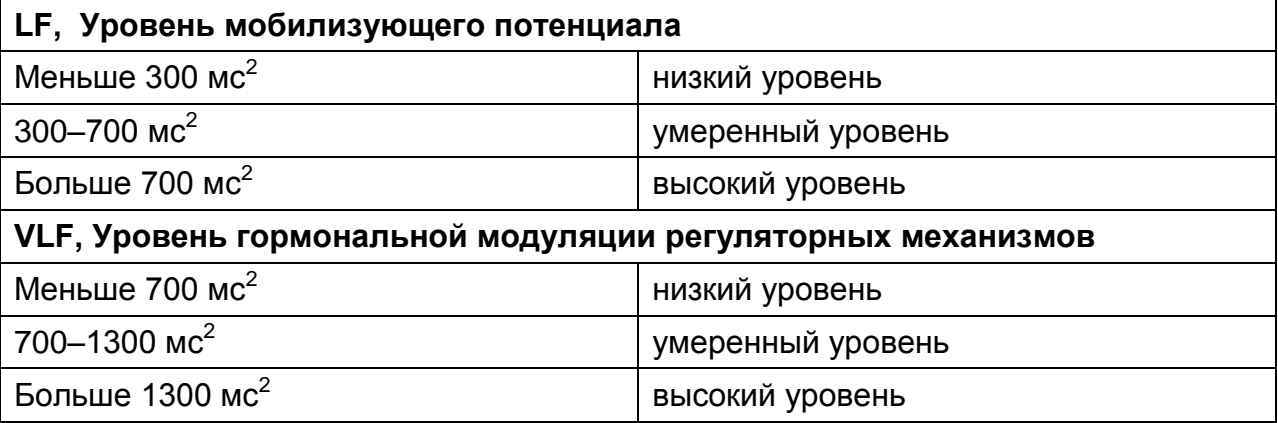

Работой внутренних органов управляет вегетативная нервная система, которая состоит из симпатического и парасимпатического отделов. Эти отделы выполняют две противоположные функции. В условиях быстрой мобилизации ресурсов ведущую роль играет симпатический отдел, но при переходе к длительному напряжению в действие вступает и парасимпатический отдел.

HF показатель отражает процессы парасимпатической активности нервной системы, отвечающей за расслабление, отдых, сохранение и накопление энергии.

LF показатель связан с симпатической активностью нервной системы, отвечающей за мобилизацию внутренних ресурсов, активность работы сердца.

VLF показатель отражает гуморальную регуляцию, связанную с работой всех желёз внешней и внутренней секреции и отвечает за баланс гормонов. Показывает участие центральной нервной системы в управлении работой сердца. Как высокий, так и низкий уровень регуляции свидетельствую об отклонении от оптимального уровня регуляции.

Для более детального анализа можно перейти на вкладку «Спектр» и рассмотреть процентное содержание каждого из трех показателей – три столбца сверху справа на вкладке. У здорового человека доля VLF не превышает 30-35%. Показатель увеличивается при сильном волнении, расстройстве функций, болезни. Процент VLF увеличивается с возрастом, т.к. автономная нервная система уже не в состояние полноценно управлять работой сердца и ей на помощь приходит центральная нервная система. У пожилых людей доля VLFв норме может достигать 50%.

## **5.4. Баланс механизмов расхода и восстановления энергии**

Заключение о балансе механизмов расхода и восстановления энергии формируется на закладке «Заключение». Это показатель соотношения восстановительного и мобилизующего потенциала.

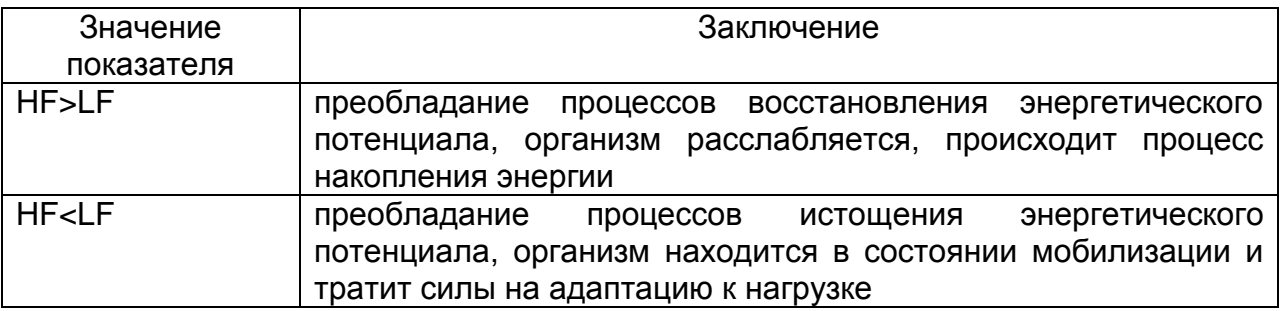

На вкладке «Спектр» можно посмотреть на соотношение HF/LF. Относительной нормой считается значение этого соотношения равное 0,5-0,7. Если HF<LF более чем в два раза, то организм слишком мобилизован. Необходимо следить, чтобы это состояние не было постоянным. Если HF>LF, то организм расслаблен, что нормально для состояния отдыха. Для более детального анализа можно перейти на вкладку «Спектр».

## **5.5. Вегетативный тонус**

Тенденции в состоянии вегетативного тонуса отражаются на вкладке «Заключение». Вегетативный тонус отражает соотношение между симпатической и парасимпатической системами, участие регуляторных механизмов, поддерживающих метаболическое равновесие. Вегетативные функциональные системы служат энергообеспечению организма, т.е. от их безупречного функционирования зависит энергетический баланс.

Симпатикотония – повышение тонуса симпатического отдела нервной системы. Характеризуется сухостью кожи, холодными конечностями, блеском глаз, повышением АД. Возрастание инициативности, выносливости и вместе с тем тревожности, беспокойный сон.

Ваготония – повышение тонуса парасимпатического отдела. Характеризуется холодной и влажной кожей, потливостью, дыхательной аритмией, склонностью к обморокам, пониженным обменом веществ. Возрастание медлительности, флегматичности, нерешительности, склонность к депрессии, уменьшается выносливость.

## **5.6. Централизация управления ритмом**

Отражает способность вегетативной нервной системы справляться со своими задачами без участия центральной нервной системы. Характеризуется индексом централизации (IC), значение которого можно посмотреть на вкладке «Спектр».

![](_page_19_Picture_191.jpeg)

## **5.7. Стресс-индекс**

На вкладке «Статистика» можно посмотреть индекс напряжения. Он отражает уровень стресса. Если его значение 120-200 – состояние напряжения, а если он выше 200 – состояние выраженного стресса. Чем выше показатель, тем сильнее уровень стресса.

## **5.8. Энергетические меридианы**

Наполненность энергией рефлексотерапевтических меридианов отражается на вкладке «Меридианы».

![](_page_20_Picture_224.jpeg)

Состояние меридиана зависит от функционального состояния связанного с ним внутреннего органа или системы организма. Нарушение циркуляции энергии в меридианах отражается на состоянии связанных с ними органов. Таким образом, по состоянию меридианов можно судить о состоянии органов и систем.

При избытке энергетики меридиана возможны:

- острые воспалительные процессы соответствующего внутреннего органа;

- резкое обострение хронического воспалительного процесса соответствующего внутреннего органа;

- функциональные нарушения соответствующего внутреннего органа или системы.

При недостатке энергетики меридиана возможны:

- хронический воспалительный процесс соответствующего внутреннего органа;

- функциональные нарушения соответствующего внутреннего органа или системы;

Состояние меридиана так же может зависеть от психоэмоционального состояния.

![](_page_20_Picture_225.jpeg)

### Связь меридианов с системами организма

![](_page_21_Picture_187.jpeg)

## **5.9. Скаттерграмма и гистограмма**

Являются промежуточными данными, не обязательными для просмотра.

Нормальная форма скаттерограммы представляет собой эллипс, вытянутый вдоль биссектрисы. Полученное равномерное облако будет свидетельствовать о равновесном состоянии вегетативной нервной системы.

Нормальная форма гистограммы представляет собой центральное расположение столбцов диаграммы с локализацией самого высокого столбца в диапазоне 0,7-1 сек.

## **5.10. Звукотерапия частотами собственного организма**

Терапевтический эффект звукотерапии базируется на частотном колебании различных звуков, резонирующих с отдельными органами, системами или всем организмом человека в целом.

Собственные частоты организма - самый близкий и родной источник звука. Вибрации собственных частот активизируют вегетативные механизмы высшей нервной деятельности, вызывают особые вибрационные ответы в подсознании человека. Происходят реакции, которые способствует улучшению функционального состояния организма.

Для проведения звукотерапии собственными частотами необходимо провести измерение и, не останавливая его, перейти на вкладку «Меридианы». Нажмите на кнопку «ON» и повышаете октаву до тех пор, пока частоты не станут слышимыми.

Сеанс звукотерапии необходимо проводить в расслабленном комфортном состоянии.

## **5.11. Тестирование продуктов в режиме «он-лайн»**

Тестирование и индивидуальный подбор биодобавок, продуктов и т.д. в режиме «он-лайн» основано на феномене электропунктурного тестирования медикаментов. Данный феномен был открыт Р. Фоллем в 1954 году в ходе совместных исследований с М. Глазер-Тюрк. Было установлено, что медикаменты, находящиеся вблизи точек акупунктуры человека, могут

существенно изменять электрические параметры последних, а также влиять на работу организма в целом.

Для тестирования продуктов проведите измерение и, не останавливая его, перейдите на вкладку «Меридианы». Сохраните значение энергетики меридианов. Возьмите в руку тестируемый продукт и наблюдайте за изменениями энергетики меридианов. Сохраните значение энергетики меридианов после изменения. Если наблюдается общая тенденция по изменению энергетики меридианов в сторону нормы, то можно сделать вывод о положительном эффекте продукта для организма. Если общая тенденция не четкая, то можно проанализировать изменение других показателей (адаптационные возможности, индекс напряжения и т.д.). Если явных изменений не зафиксировано, то можно сделать вывод о нейтральности продукта, т.е. об отсутствии негативного эффекта.

## 6. Устранение неполадок

## Не обнаруживается датчик.

Убедитесь, что в списке устройств появляется дополнительный СОМ порт. Если устройство не опознано необходимо установить драйвера FT 232. Для этого распакуйте архив FT232 в любую папку. Далее щелкаете правой клавишей мыши на значке "компьютер", выбираете "свойства - диспетчер устройств", в списке находите новое устройство, щелкаете правой клавишей на нем - "обновить драйвер". Далее указываете путь где находится драйвер (куда распаковали FT232).

## Замедленная работа на НЕТБУКАХ.

Для нормальной работы программы на НЕТБУКАХ необходимо проделать следующее. Щелкаете правой клавишей мыши на значке "компьютер", далее "допонительные параметры системы", далее "быстродействие параметры" поставить галочку "обеспечить наилучшее быстродействие".

При измерении пульса желательно изменить режим отображения данных на графике "Фотоплетизмограмма". Для этого щелкаете правой клавишей мыши на графике и выбираете в открывшемся списке "Update mode", где выбираете правую пиктограмму с красной чертой. Это немного разгрузит процессор от постоянного обновления экрана.

## Невозможно создавать участников и сохранять измерения.

На Windows 7 обязательно запускать программу от имени администратора. Если работаете в режиме Shadow User, отключите защиту дисков с помощью программы Shadow Defender.